# *Wireless* **C3 RollerMouse Pro**

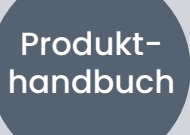

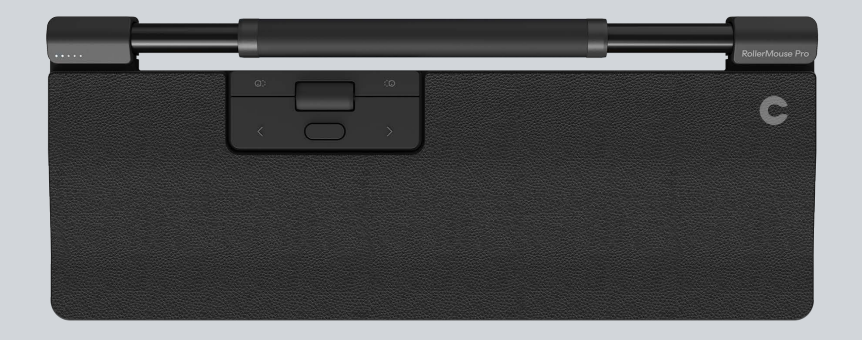

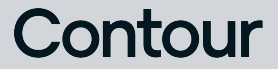

## Packungsinhalt and the extent of the extent of the extent of the Bedienungsanleitung

- 1. RollerMouse Pro
- 2. Handballenauflagen
- 3. Tastaturstützen
- 4. Dongle
- 5. USB-Kabeladapter
- 6. USB-Ladekabel

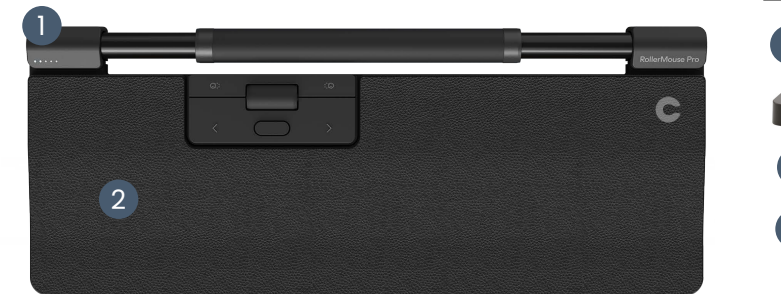

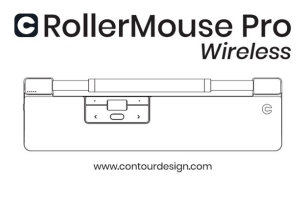

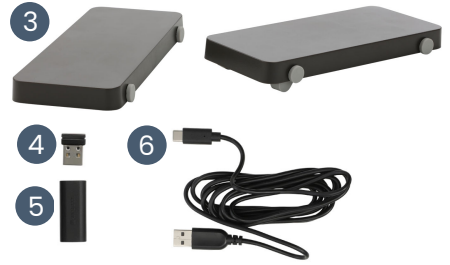

#### Funktionen

- A. Cursorgeschwindigkeit
- B. Einschalten/Ausschalten
- C. Rollstab
- D. Kopieren
- E. Einfügen
- F. Linksklick
- G. Rechtsklick
- H. Scrollrad
- I. Doppelklick

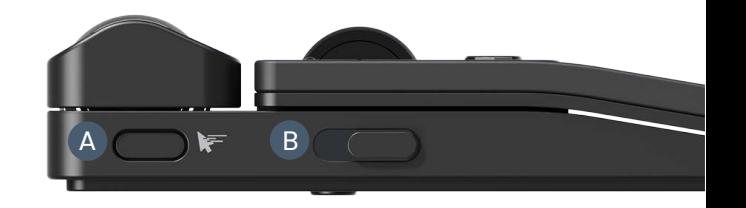

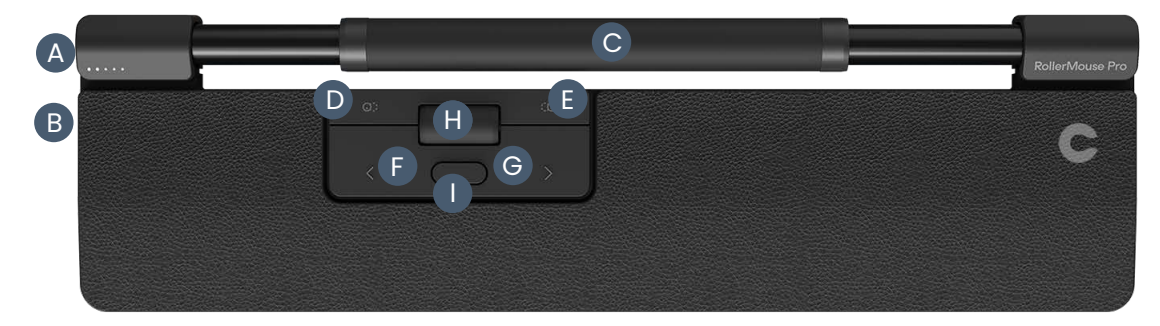

#### **Schnellstart**

1. Verbindung über Bluetooth Schalten Sie die RollerMouse Pro ein (Taste **B**). Navigieren Sie auf dem Computer zu den Einstellungen für Bluetooth-Verbindungen. Wählen Sie die Option zum Hinzufügen oder das Erkennen eines Bluetooth-Geräts. Ihre RollerMouse Pro sollte bald darauf automatisch erkannt werden. Wählen Sie die Erkennung auf dem Computer aus, um den Vorgang des Bluetooth-Pairings zu starten.

2. Verbindung über USB-Dongle Stecken Sie den USB-Dongle in einen verfügbaren USB-Anschluss und schalten Sie die RollerMouse Pro. ein. Ihr Computer erkennt bald darauf ein neues Gerät und stellt automatisch eine Verbindung her.

3. Verbindung über USB-Ladekabel

Schließen Sie das USB-Ladekabel mit einem Ende an die RollerMouse und das andere Ende an einen verfügbaren USB-Anschluss Ihres Computers an. Ihr Computer erkennt bald darauf ein neues Gerät und stellt automatisch eine Verbindung her.

## Cursorgeschwindigkeit (DPI)

Drücken Sie die Cursorgeschwindigkeit (Taste **A**), um durch die Cursorgeschwindigkeiten zu schalten. Es gibt Geschwindigkeitsauswahlen, die von langsam reichen (600 DPI) bis schnell (2800 DPI). Die Geschwindigkeit kann anhand der LED-Leuchten wie gezeigt identifiziert werden.

Halten Sie die Cursorgeschwindigkeit (Taste **A**) 8 Sekunden lang auf die Standardeinstellungen.

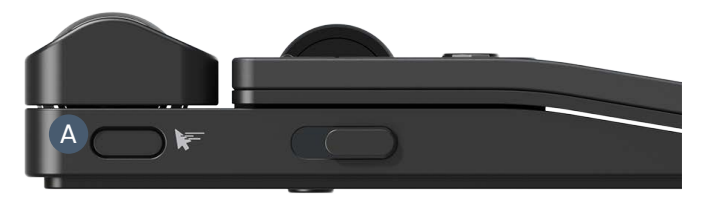

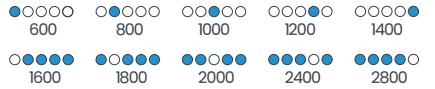

#### Batteriestand

Der Batteriestand wird angezeigt, wenn das RollerMouse Pro eingeschaltet oder angeschlossen wird.

Wenn der Batteriestand sich unter 20 % befindet, blinkt eine einzelnen LED-Lichtum, um anzuzeigen, dass das Gerät aufgeladen werden muss.

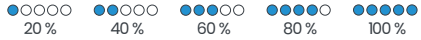

#### Anpassung der Rollstab-Klickkraft

Die Klickkraft bezieht sich auf die Stärke des Widerstands beim Klicken mit dem Rollstab. Um die Klickkraft einzustellen, halten Sie die Taste **A** (Cursorgeschwindigkeit) gedrückt und drücken Sie dann die Taste **C** (Rollstab). Bewegen Sie die Taste **H** (Scrollrad) nach oben und unten, um die Klickkraft einzustellen.

Um den Rollstabklick zu deaktivieren, stellen Sie die Klickkraft ein, bis alle LEDs aufleuchten.

#### Rollstab-Klicklautstärke

Der Rollstab hat 6 verschiedene Einstellungen für die Klicklautstärke. Um die Klicklautstärke zu ändern, halten Sie die Taste **A** (Cursorgeschwindigkeit) gedrückt, während Sie weiterhin Taste **A** gedrückt halten, drücken Sie die Taste **H** (Scrollrad) und lassen Sie sie wieder los. Das LED-Licht zeigt die aktuelle Einstellung der Klicklautstärke an. Bewegen Sie die Taste **H** nach oben/unten, um die Lautstärke einzustellen. Lassen Sie Taste **A** los, um die eingestellte Klicklautstärke zu bestätigen.

Um die Klicklautstärke des Rollerbar zu deaktivieren, stellen Sie die Klicklautstärke ein, bis alle LEDs leuchten.

#### Ladevorgang

Um Ihre RollerMouse aufzuladen, entfernen Sie den USB-Kabeladapter und Dongle vom Ladekabel. Stecke das USB-C Ende in die RollerMouse und verbinden Sie es an einen USB-A Anschluss an Ihrem Computer an.

Ihre RollerMouse wird in ca. 5 Stunden vollständig aufgeladen sein. Sie können die RollerMouse während des Ladevorgangs weiter verwenden.

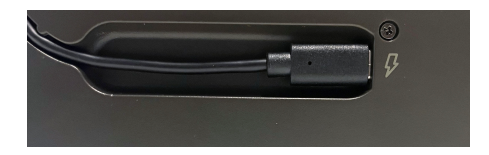

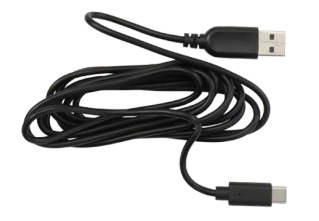

#### Kabellose Verbindung

Nach dem Einschalten befindet sich das Gerät im Automatikmodus und verbindet sich mit der ersten verfügbaren Verbindung. Das Gerät versucht zunächst, eine Verbindung mit dem Dongle herzustellen. Wenn keine Verbindung hergestellt wird, versucht das Gerät, eine Verbindung über Bluetooth herzustellen, indem es die bereits im Gerät vorhandenen Kopplungsinformationen verwendet. Wenn keine Pairing-Informationen verfügbar sind, startet das Gerät den Bluetooth-Pairing-Modus und bleibt etwa zwei Minuten lang in diesem Modus.

Wenn das Gerät im automatischen Kopplungsmodus belassen wird, durchläuft die RollerMouse die oben genannten Schritte jedes Mal, wenn sie ausgeschaltet und dann wieder eingeschaltet wird.

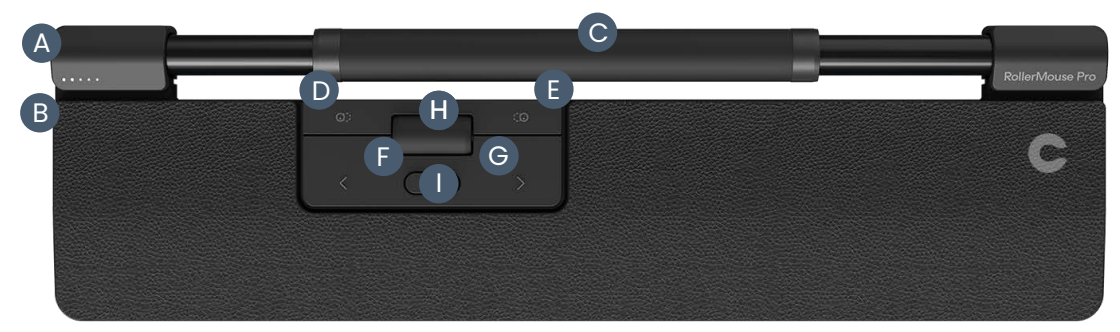

## Kopplung und Sekundäroptionen

- 1. Bluetooth Kopplungsmodus neu starten:
	- Taste **A** drücken. Halten Sie **A** gedrückt, drücken Sie gleichzeitig die Taste **F** zwei Mal. Lassen Sie anschließend die Taste **A** los.
- 2. Ausschließlich Bluetooth Verbindung auswählen: Drücken Sie die Taste**A**. Halten Sie **A** gedrückt, Drücken Sie gleichzeitig die Taste **F** drei mal. Lassen Sie anschließend die Taste **A** los.
- 3. Ausschließlich Dongle Verbindung auswählen: Drücken Sie die Taste**A**. Halten Sie**A** gedrückt. Drücken Sie gleichzeitig die Taste **G** drei Mal. Lassen Sie anschließend die Taste **A** los.
- 4. Verbindung mit Dongle wiederherstellen: Entfernen und schließen Sie den Dongle wieder an, um den Kopplungsmodus zu aktivieren. Halten Sie das Gerät dicht an den Dongle heran und drücken Sie die Taste **A**. Halten Sie **A** gedrückt,drücken Sie gleichzeitig die Taste **G** zwei Mal. Lassen Sie anschließend die Taste **A** los.
- 5. Drahtlose Funktion auf automatische Verbindung zurücksetzen: Drücken Sie die Taste **A**. Halten Sie**A** gedrückt, während Sie die Taste **F** drücken. Lassen Sie anschließend die Taste A los.

Wenn das Gerät mit dem USB-Kabel angeschlossen ist, hat diese Verbindung Vorrang vor der drahtlosen Verbindung.

Weitere Informationen zu Bluetooth finden Sie unter [contourdesign.com/BT](https://contourdesign.com/BT)

#### Tastaturstützen

Bevor Sie Ihre RollerMouse Pro verwenden, nehmen Sie sich bitte einen Moment Zeit, um Ihre Tastatur einzustellen.

Wenn Sie andere Tastaturen als das Balance Keyboard von Contour verwenden, können Sie die Tastaturstützen einsetzen, um die gewünschte Höhe und Winkel der Tastatur zu erreichen. Platzieren Sie die Tastaturstützen einfach unter den Füßen Ihrer Tastatur - als würde die Tastatur auf dem Tisch liegen.

Für eine korrekte ergonomische Position sollte die Vorderkante der Tastatur so nah wie möglich an der Rollerbar sein. Wir empfehlen, eine negative Neigungswinkel zu verwenden, um eine neutrale Handgelenksposition zu erreichen und die Streckung der Finger zu verringern.

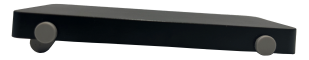

Negativer Neigungswinkel

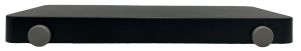

Neutral, flach

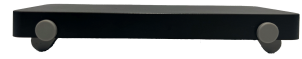

Neutral, angehoben

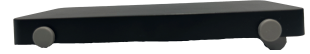

Positiver Neigungswinkel

#### Software Treiber

Alle ergonomischen Produkte von Contour sind Plug-and-Play-fähig. Wenn Sie Ihre RollerMouse Pro anpassen möchten, empfehlen wir Ihnen, den kostenlosen Treiber herunterzuladen, der unter folgender Adresse verfügbar ist:

[contourdesign.com/drivers](http://contourdesign.com/drivers)

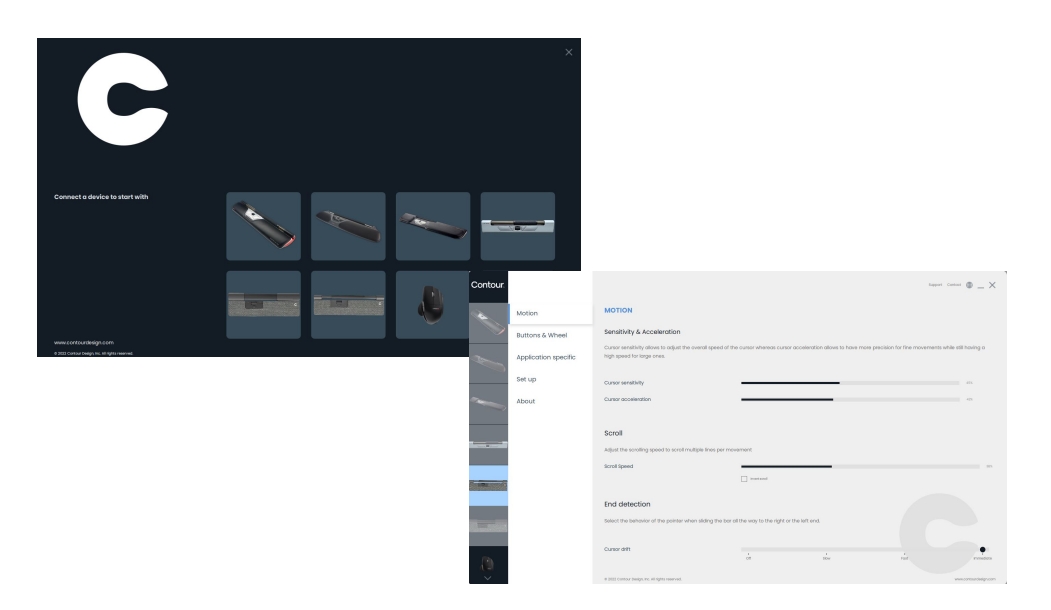

### Batterieentsorgung

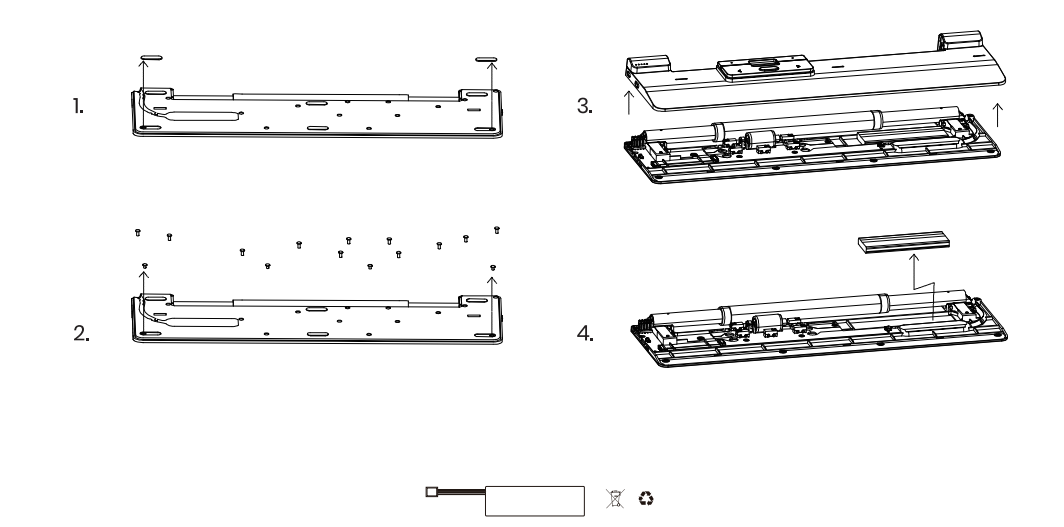

## Contour

Contour Design Nordic A/S Nyropsgade 41-43, 1. Etage DK-1602 Kopenhagen V, Dänemark Telefon: +45 70 27 02 27 Email: [info@contourdesign.com](mailto:info@contourdesign.com)

Contour Design, Inc. 10 Industrial Drive Windham, New Hampshire 03087, USA Telefon: (603) 893-4556 Email: ergoinfo@contourdesign.com

Für weitere Informationen besuchen Sie bitte: [www.contourdesign.de](https://contourdesign.de/)

Auf Konformität mit FCC und IC-Standards geprüft.

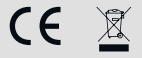

#### FCC-Erklärung

Änderungen oder Modifikationen, die nicht ausdrücklich durch die für die Konformität verantwortliche Partei genehmigt wurden, können dazu führen, dass die Berechtigung des Benutzers erlischt, das Gerät zu betreiben.

Dieses Gerät wurde getestet und hält die Grenzen eines digitalen Gerätes der Klasse B gemäß Abschnitt 15 der Regelungen der FCC ein. Diese Grenzen sind darauf ausgerichtet, sinnvollen Schutz gegen Störungen durch Interferenz bei Nutzung in häuslichen Umgebungen zu geben. Dieses Gerät erzeugt und nutzt Funkfrequenzen und kann diese ausstrahlen. Wird es nicht gemäß Anleitung aufgestellt und genutzt, kann es Rundfunkkommunikationen stören.

Es gibt jedoch keine Garantie gegen Störungen in Einzelfällen. Verursacht dieses Gerät Störungen des Empfangs von Radio oder Fernsehen, kann dies durch An- und Ausschalten des Gerätes festgestellt werden. Solche Störungen können evtl. durch folgende Maßnahmen unterbunden werden:

- Neuausrichtung oder -platzierung der Empfangsantenne
- Vergrößerung des Abstands zwischen Gerät und Empfänger.
- Verbinden des Gerätes mit einer Steckdose, die sich an einem anderen Stromkreis befindet als der Empfänger.
- Bitten Sie den Fachhändler oder einen ausgebildeten Funk- und Fernsehtechniker um Rat.

Dieses Gerät entspricht Abschnitt 15 der Regelungen der FCC. Der Betrieb unterliegt den folgenden zwei Bedingungen: (1) Dieses Gerät darf keine schädlichen Interferenzen verursachen. (2) Dieses Gerät muss empfangener Interferenz gewachsen sein, darunter solcher, die unerwünschten Betrieb verursachen könnte.

#### IC-Erklärung

Dieses Gerät entspricht den Lizenz-Ausnahmeregelungen gemäß RSS von Industry Canada. Der Betrieb unterliegt folgenden zwei Bedingungen:

- 1. Dieses Gerät darf keine Störungen durch Interferenz verursachen.
- 2. Dieses Gerät muss empfangener Interferenz gewachsen sein, darunter solcher, die unerwünschten Betrieb verursachen könnte.

Der Begriff "IC: " vor der Zertifizierungs-/Registriernr. zeigt nur an, dass den technischen Vorgaben von Industry Canada entsprochen wird. Dieses Produkt entspricht den geltenden technischen Vorgaben von Industry Canada.

#### Garantie

Liegt ein Defekt der Funktion aufgrund von Fehlern in der Herstellung vor, ersetzen wir das Produkt. Diese Garantie deckt keine Schäden ab, welche aus falscher Nutzung des Produktes entstehen.

#### Achtung!

Der Versuch, die RollerMouse zu erlegen, führt zum Erlöschen der Garantie.